# Conducting Reproducible Research with Umbrella: Tracking, Creating, and Preserving Execution Environments

Haiyan Meng, Alexander Vyushkov, Matthias Wolf, Anna Woodard, and Douglas Thain

University of Notre Dame, Notre Dame, IN 46556, USA **Email**: {hmeng, avyushko, mwolf3, awoodard, dthain} @nd.edu

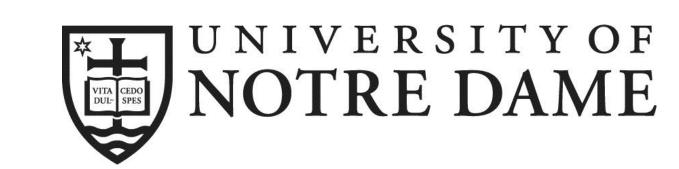

# 1. ABSTRACT

Publishing scientific results without the detailed execution environments describing how the results were collected makes it difficult or even impossible for the reader to reproduce the work. However, the configurations of the execution environments are too complex to be described easily by authors. To solve this problem, we propose a framework facilitating the conduct of reproducible research by tracking, creating, and preserving the comprehensive execution environments with Umbrella. The framework includes a lightweight, persistent and deployable execution environment specification, an execution engine which creates the specified execution environments, and an archiver which archives an execution environment into persistent storage services like Amazon S3 and Open Science Framework (OSF). The execution engine utilizes sandbox techniques like virtual machines (VMs), Linux containers and user-space tracers, to create an execution environment, and allows common dependencies like base OS images to be shared by sandboxes for different applications.

We evaluate our framework by utilizing it to reproduce three scientific applications from epidemiology, scene rendering, and high energy physics. We evaluate the time and space overheads of reproducing these applications using different sandbox techniques – Parrot, Docker and the Amazon EC2. Our results show that these applications can be reproduced using different sandbox techniques successfully and efficiently, even through the overhead and performance slightly vary.

# 2. Tracking Execution Environment: Umbrella Spec

```
"description": "A ray-tracing application which creates video frames.",
 nardware:
  "arch": "x86 64",
  "cores": "1",
  "memory": "1GB"
  "disk": "3GB"
"kernel": {
  "name": "linux",
  "version": ">=2.6.18"
"os": {
  "name": "redhat"
  "version": "6.5".
  "mountpoint": "/",
  "source": [ "http://ccl.cse.nd.edu/.../redhat-6.5-x86_64.tar.gz" ],
  "format": "tgz",
  "action": "unpack",
  "checksum": "669ab5ef94af84d273f8f92a86b7907a",
  "size": "633848940".
  "uncompressed_size": "1743656960",
    "ami": "ami-2cf8901c",
    "region": "us-west-2",
    "user": "ec2-user"
"software":
  "povray-3.6.1-redhat6-x86_64":
    "mountpoint": "/software/povray-3.6.1-redhat6-x86_64",
     "source": [ "http://ccl.cse.nd.edu/.../povray-3.6.1-redhat6-x86_64.tar.gz" ],
    "format": "tgz",
    "action": "unpack",
    "checksum": "b02ba86dd3081a703b4b01dc463e0499",
    "size": "1471452".
    "uncompressed size": "3010560"
"data":
  "4_cubes.pov": {
    "mountpoint": "/tmp/4_cubes.pov",
    "source": [ "http://ccl.cse.nd.edu/.../4_cubes.pov" ],
     "action": "none"
    "checksum": "c65266cd2b672854b821ed93028a877a",
"environ": {
  "PWD": "/tmp"
"cmd": "povray +I/tmp/4_cubes.pov +O/tmp/frame000.png +K.0 -H50 -W50",
  "files": [ "/tmp/frame000.png" ],
  "dirs": [ "/tmp/output" ]
        Fig. 1. Umbrella Specification Example – povray.umbrella
```

# 3. Creating Execution Environment: Umbrella Execution Engine

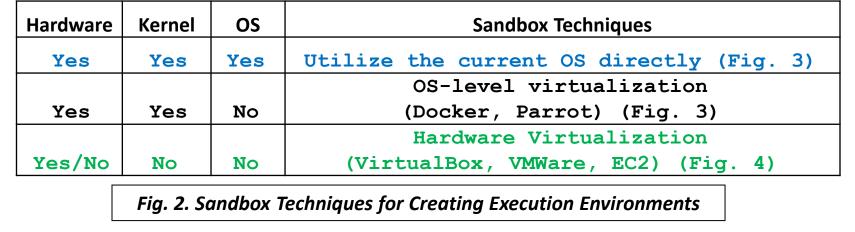

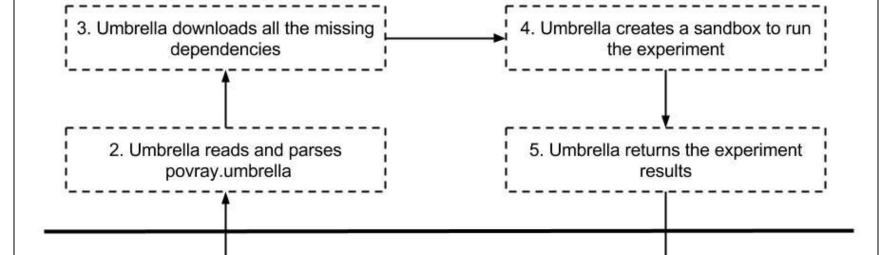

6. User checks and analyzes the

experiment results

User's Duty | Umbrella's Duty |
Fig. 3. Workflow of Umbrella Execution Engine (local)

1. User starts Umbrella:

\$ umbrella run povray.umbrella

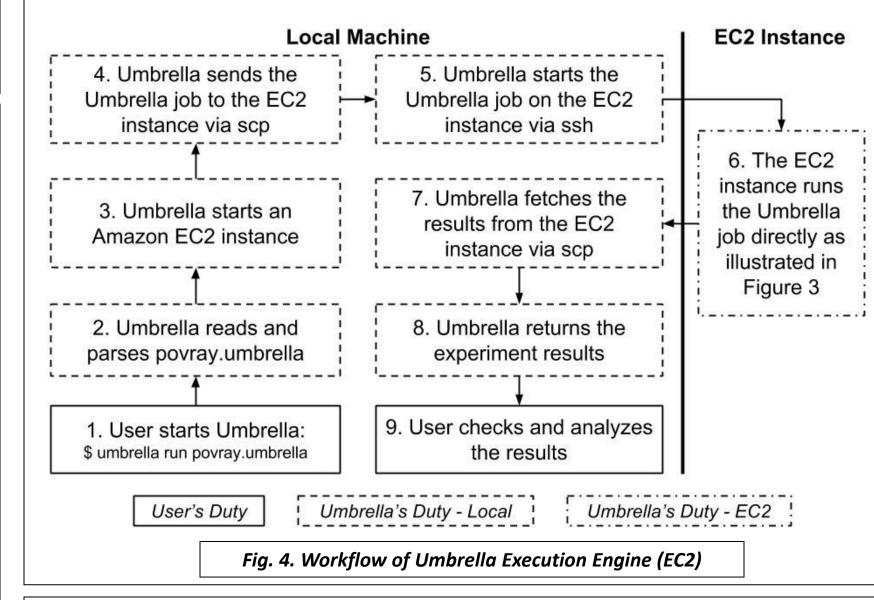

# 4. Preserving Execution Environment: Umbrella Archiver

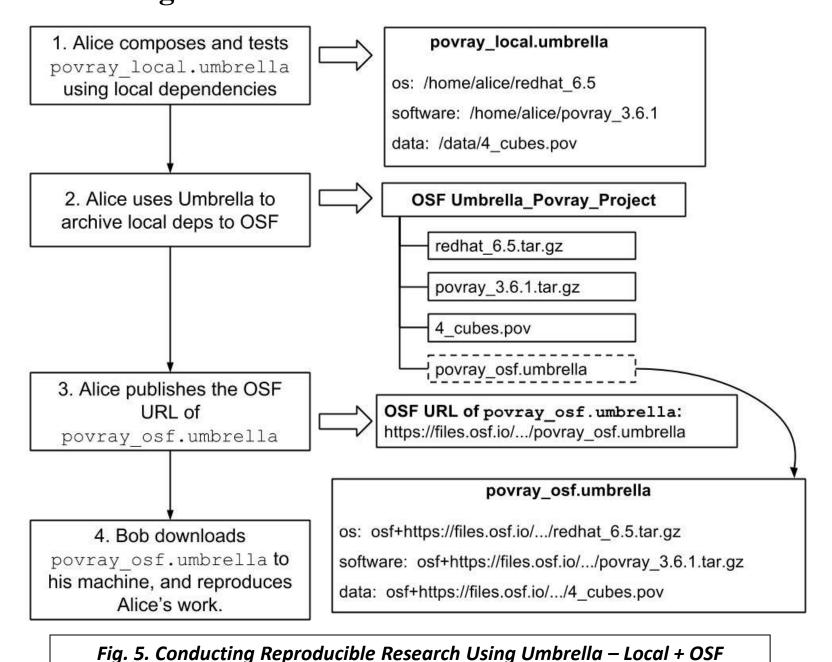

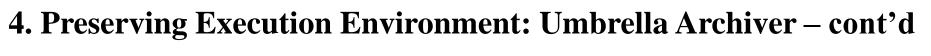

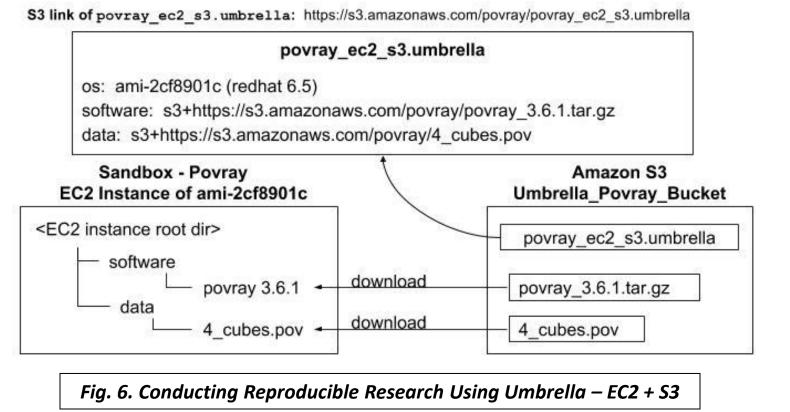

## 5. Evaluation

#### **5.1 Umbrella Specification File Sizes**

| Application               | OpenMalaria | Povray | CMS   |
|---------------------------|-------------|--------|-------|
| <b>Umbrella Spec Size</b> | 3.3KB       | 2.4KB  | 1.9KB |

# 5.2 Overheads of Creating Execution Environments

| Application | OS Deps                  | Software Deps           | Data Deps    |
|-------------|--------------------------|-------------------------|--------------|
| OpenMalaria | CentOS 6.6 (69MB/218MB)  | openMalaria(2.9MB/13MB) | .xml (28KB)  |
|             |                          | .rpm packages (209MB)   | .csv (<1KB)  |
|             |                          | epel.repo (<1KB)        | .xsd (196KB) |
| Povray      | RedHat 6.5 (605MB/1.8GB) | povray (1.5MB/2.9MB)    | .pov (1.8KB) |
|             |                          |                         | .inc (28KB)  |
| CMS         | RedHat 6.5 (605MB/1.8GB) | cmssw(1.3GB)            | .sh (<1KB)   |
|             |                          | Parrot(23MB/71MB)       |              |

## Fig. 7. Size of Application Dependencies

| Application     | <b>OpenMalaria</b> | Povray         | CMS            | Permission / Location |
|-----------------|--------------------|----------------|----------------|-----------------------|
| Parrot          | N/A                | 65min (2.40GB) | 79min (2.39GB) | non-root/local        |
| Docker          | 57min (1.53GB)     | 68min (4.11GB) | 82min (4.19GB) | root/local            |
| EC2 – m3.medium | 113min (225MB)     | 130min (4.4MB) | 211min (94MB)  | non-root/remote       |
| EC2 – m3.large  | 58min (255MB)      | 65min (4.4MB)  | 108min (94MB)  | non-root/remote       |

## Fig. 8. Time and Space Overheads of Creating Execution Environments

# **5.3 Last Step to Enhance Reproducibility - DOI**

| Application | DOI URL                                |
|-------------|----------------------------------------|
| OpenMalaria | http://dx.doi.org/doi:10.7274/R03F4MH3 |
| Povray      | http://dx.doi.org/doi:10.7274/R0BZ63ZT |
| CMS         | http://dx.doi.org/doi:10.7274/R0765C7T |

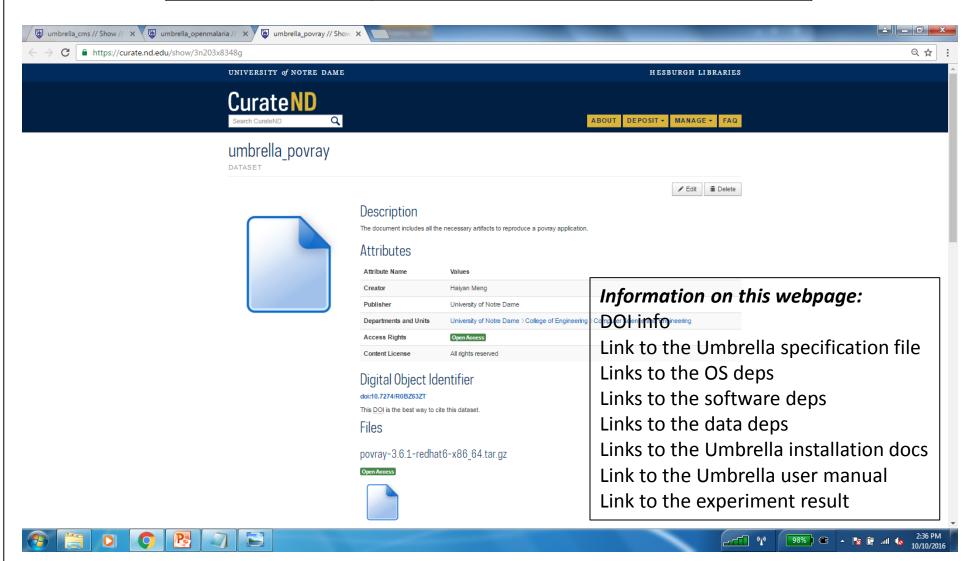

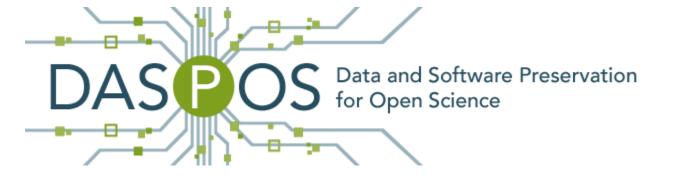

DASPOS: www.daspos.org

Cooperative Computing Lab: <a href="mailto:ccl.cse.nd.edu">ccl.cse.nd.edu</a>